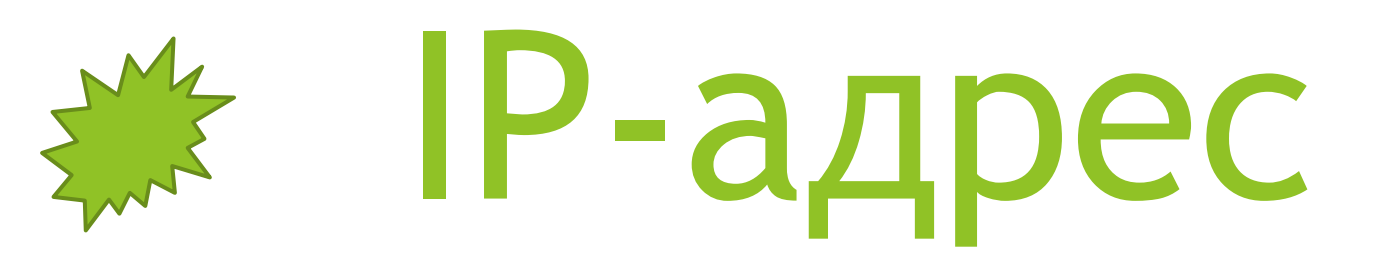

46.138.38.38

точками.

**IP** адрес является сетевым адресом узла, с помощью которого осуществляется подключение к интернету. Следует отметить, что у компьютера (или другого устройства) также существует **IP** адрес в рамках локальной сети. Данный адрес представляется с помощью четырех целых чисел (от 0 до 255), разделенных

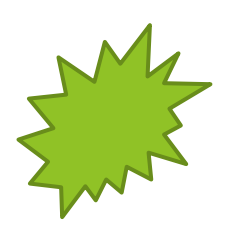

2001:00B8:AA10:0001:0000:0000:0000:00FB

Заходим в панель управления, выбираем «Центр управления сетями и общим доступом», затем нажимаем на свое подключение:

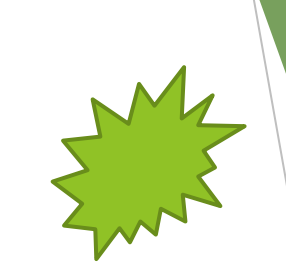

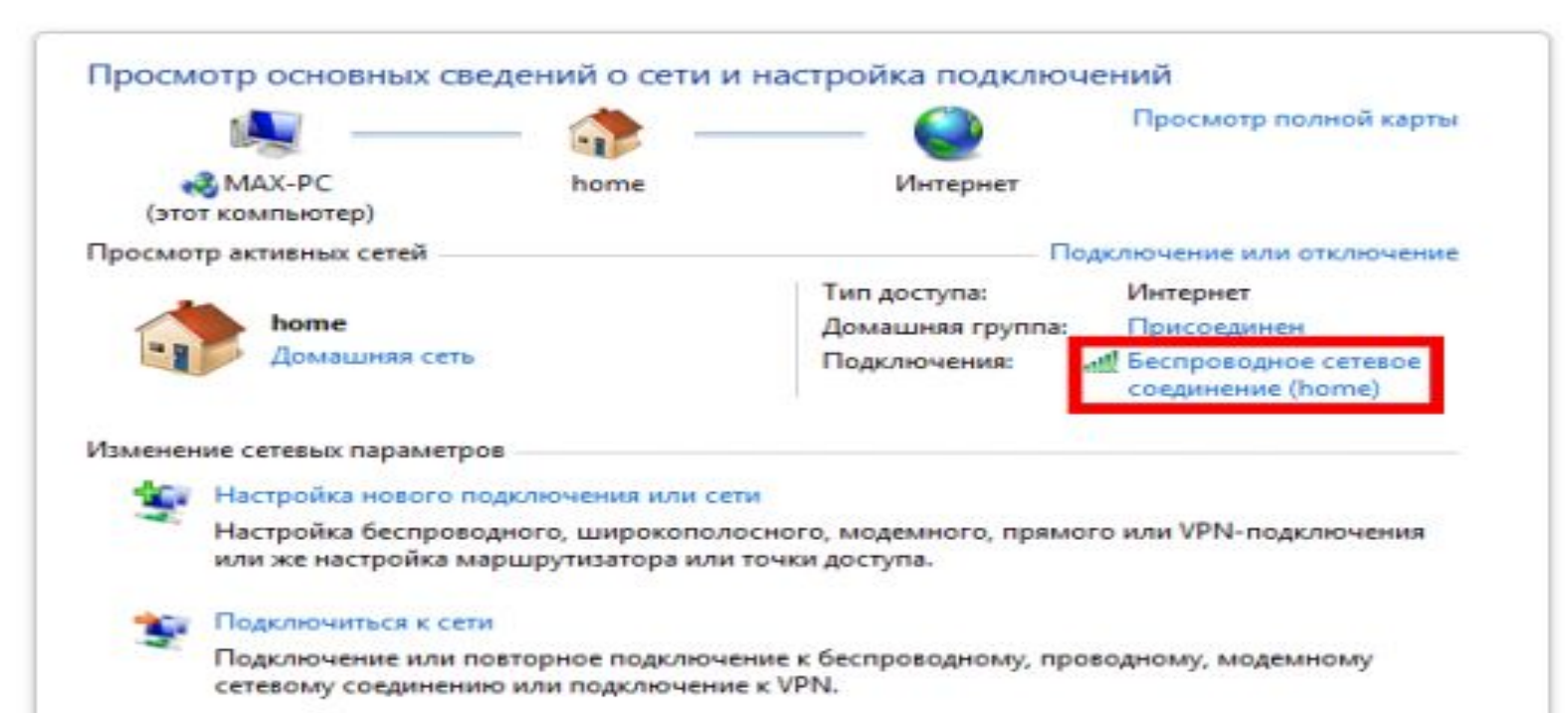

#### Выбор домашней группы и параметров общего доступа

Доступ к файлам и принтерам, расположенным на других сетевых компьютерах, или изменение параметров общего доступа.

#### Устранение неполадок

Диагностика и исправление сетевых проблем или получение сведений об исправлении.

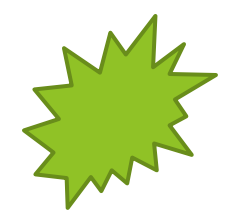

Второй способ – воспользоваться командной строкой. Нажимаем «Win+R» и пишем в поле ввода «cmd». После нажатия «Enter» в командной строке необходимо написать **ipconfig**, а затем снова нажать «Enter»:

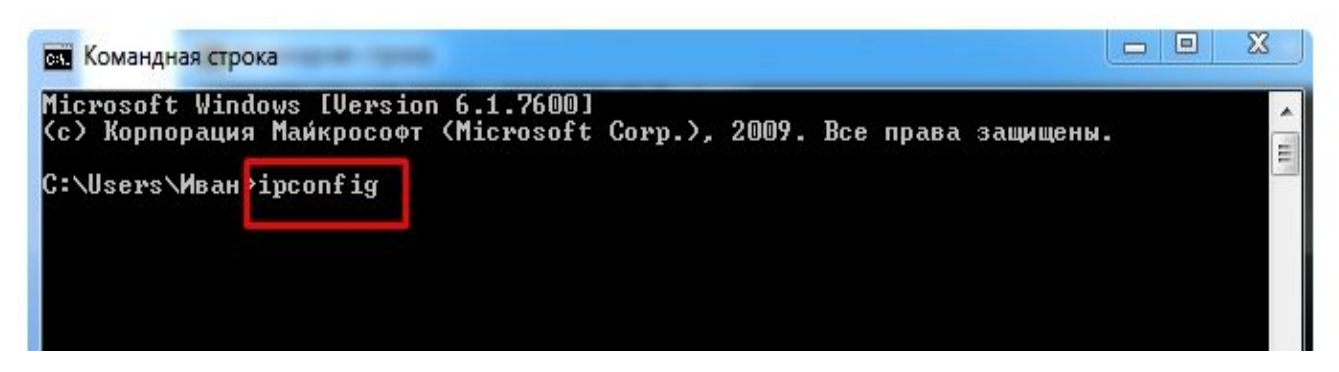

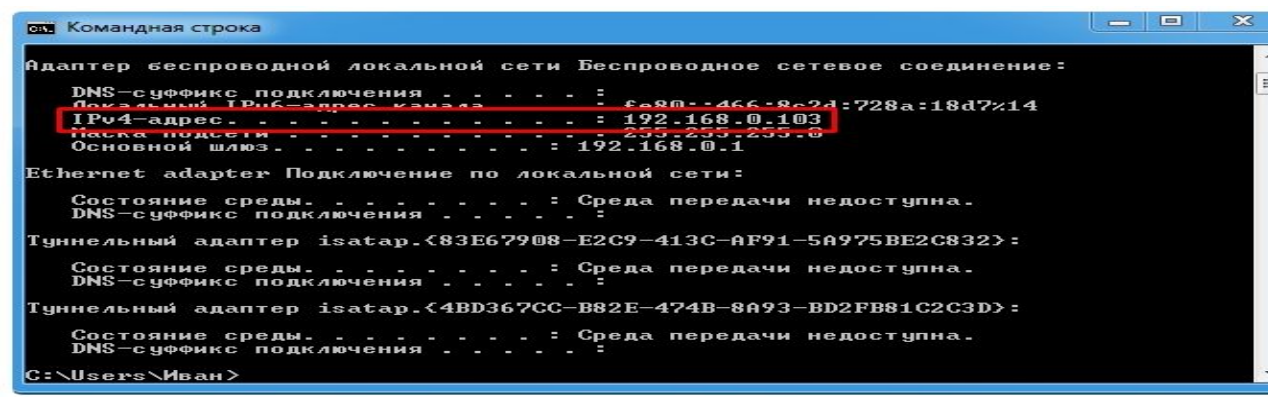

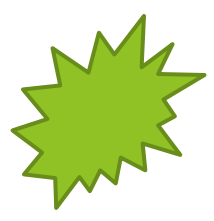

Третий способ – воспользоваться онлайн-сервисом. Зайдя, к примеру, на 2ip.ru можно сразу же увидеть свой **IP** адрес. Здесь же можно проверить **IP** адрес. Полученная информация будет содержать некоторые сведения о провайдере, в том числе и его физический адрес.

# Статический и динамический IP

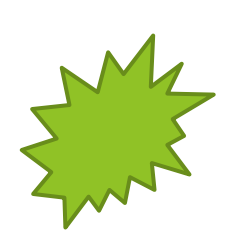

### Статический **IP** адрес

В этом случае пользователь во время каждого интернет-сеанса имеет один и тот же **IP** адрес.

## Динамический **IP** адрес

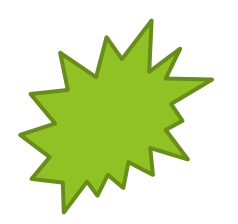

При таком подходе пользователь получает новый **IP** адрес при каждом отдельном интернет-сеансе; этот адрес выбирается из определенного диапазона.

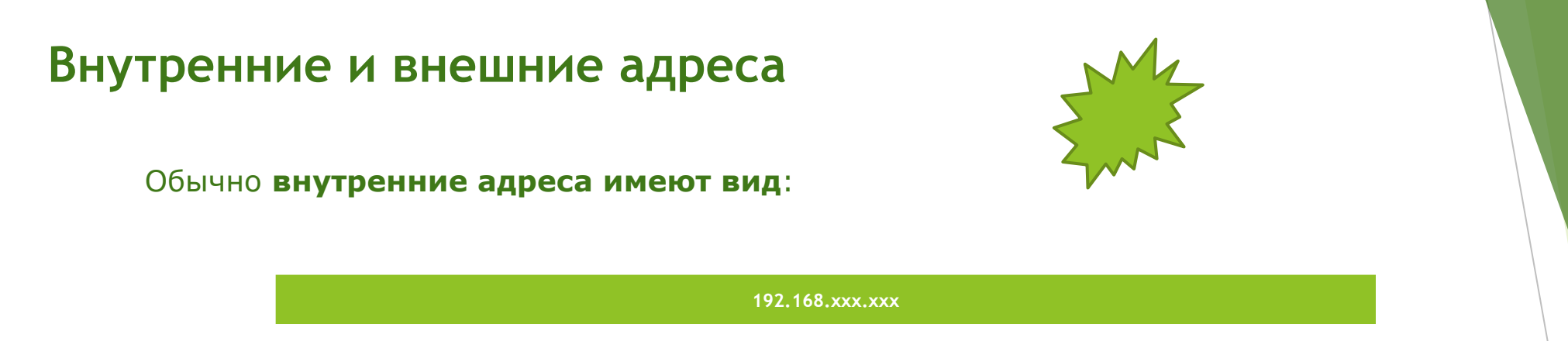

Первые два блока цифр 192.168 обычно всегда используются для локальных сетей. Точнее это диапазон 192.168.0.0 — 192.168.255.255 (а так же  $10.0.0.0 - 10.255.255.255$  и  $172.16.0.0 - 172.31.255.255$ ) выделен как частный под нужды локальных сетей.

Из интернета к вашим устройствам (компьютеру, планшету или мобильнику подключенному по Wi-Fi) доступ по этим IP получить тоже не получится. На самом деле из интернета виден будет только ваш роутер, а точнее **его внешний Ай-Пи адрес**, который выдаст вам интернет-провайдер (не важно, статический или динамический).

## Структура IP адреса

При распределении *IР-адресов* в Интернете действует иерархический принцип, согласно которому более крупные организации получают более крупные блоки адресов и сами, как хотят, распределяют их внутри своей сети (локальной или глобальной). Соответственно, они сами берут на себя ответственность за доставку сообщений внутри своей структуры.

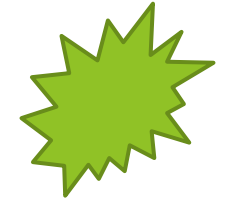

Все *IP-адреса* Интернета условно разбиты на 5 классов: А, В, С, D и Е.

# Классы IP-адресов

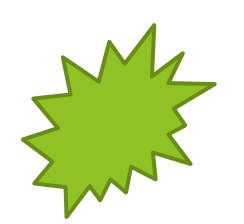

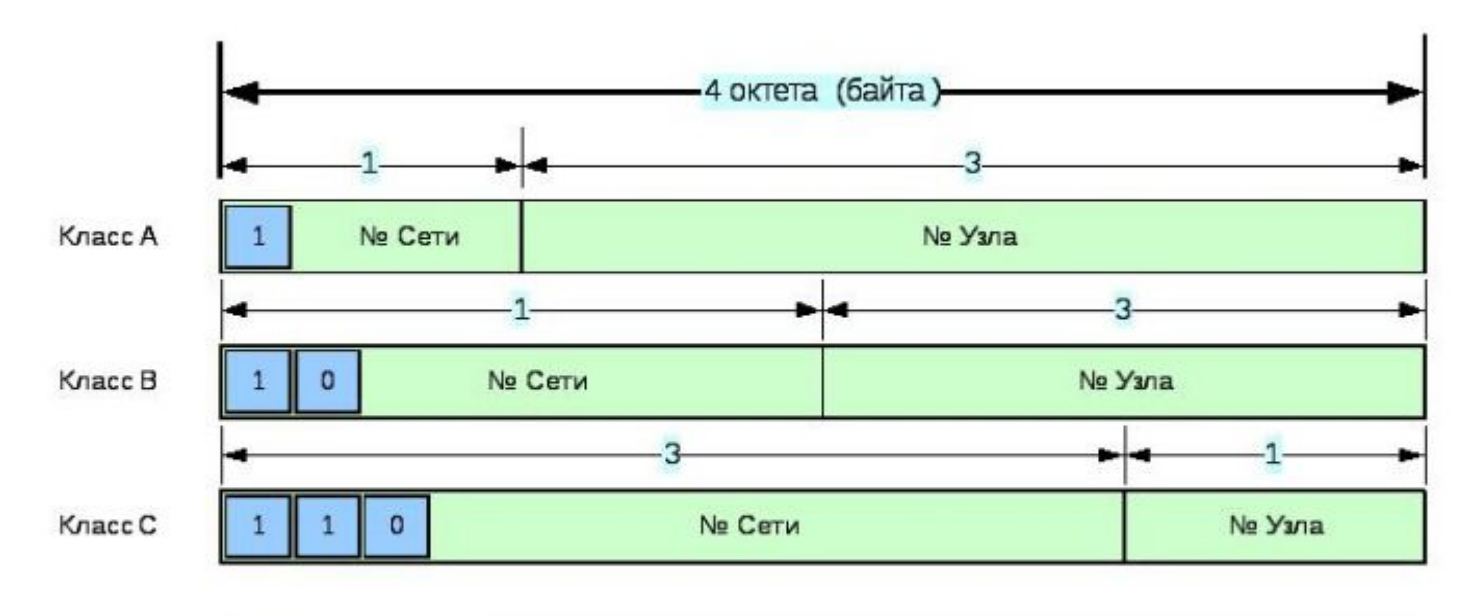

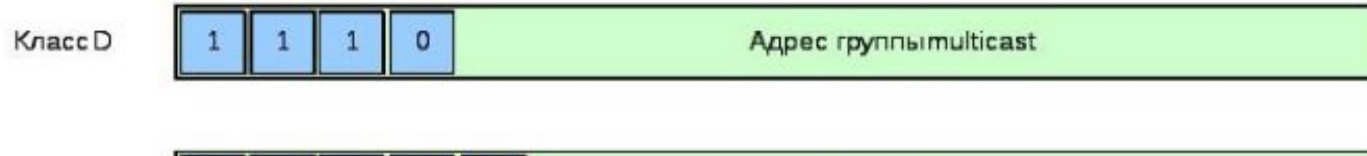

 $\circ$ 

 $1$ 

 $1$ 

 $\mathbf{1}$ 

Knacc E

Reserved

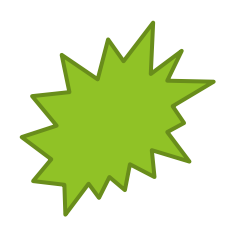

# MAC-адрес

**MAC-адрес -** это уникальный идентификатор, который присваивается любому активному сетевому оборудованию еще на заводе. MAC адрес есть у сетевых карт компьютеров и ноутбуков, у роутеров, у Wi-Fi модулей смартфонов и планшетов.

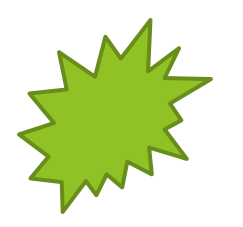

Данный идентификатор состоит из шести байт и используется для обозначения получателя и отправителя пакетов данных.

#### Узнать MAC-адрес сетевой карты вашего компьютера можно несколькими способами.

Для того чтобы узнать MAC-адрес с помощью командной строки сначала необходимо выполнить команду CMD. Для этого нажмите комбинацию клавиш Win-R, чтобы запустить окно «Выполнить». После чего в открывшемся окне введите команду «CMD» и нажмите клавишу ввода.

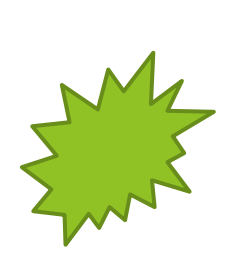

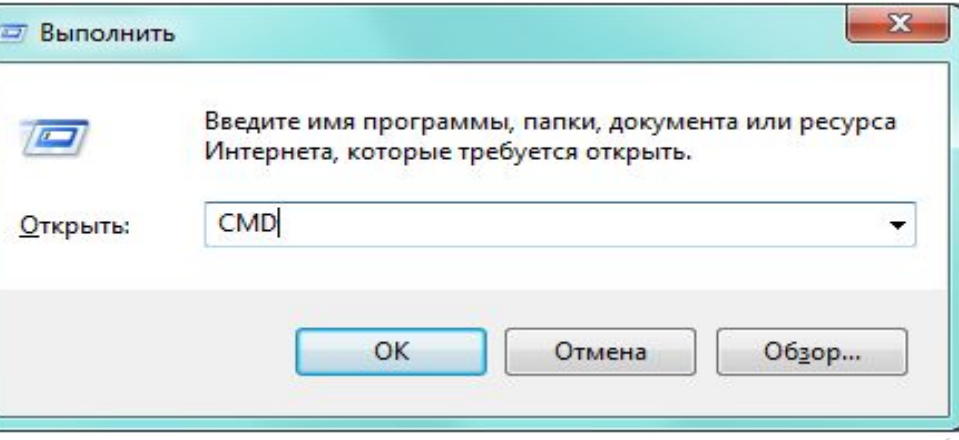

Теперь у вас открыта командная строка Windows. Теперь вам нужно ввести команду «GETMAC».

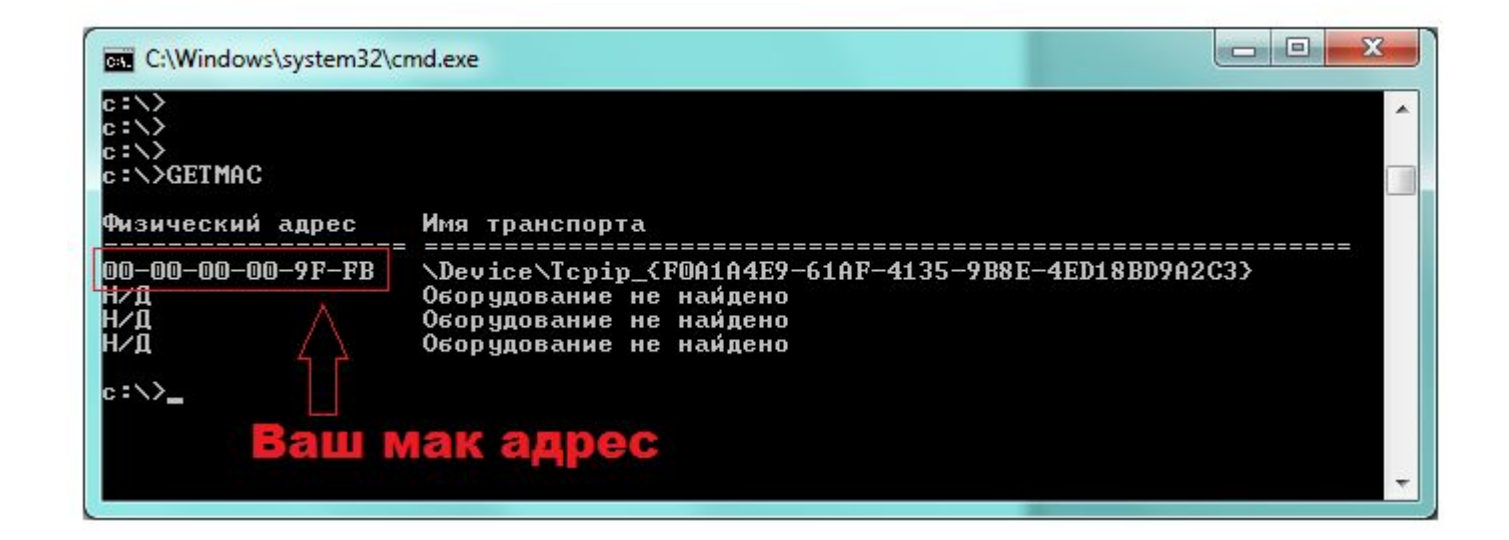

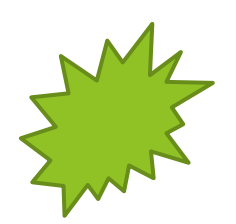

После ввода данной команды, вы получите нужную вам информацию.

**В мобильном телефоне или планшете МАК** можно посмотреть в настройках. Например, в случае Андроида искомая информация находится в настройках в разделе «О телефоне» — «Общая информация» — «MAC-адрес для сети Wi-Fi»:

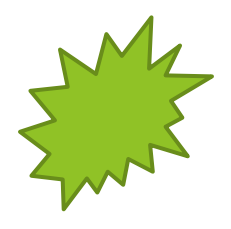

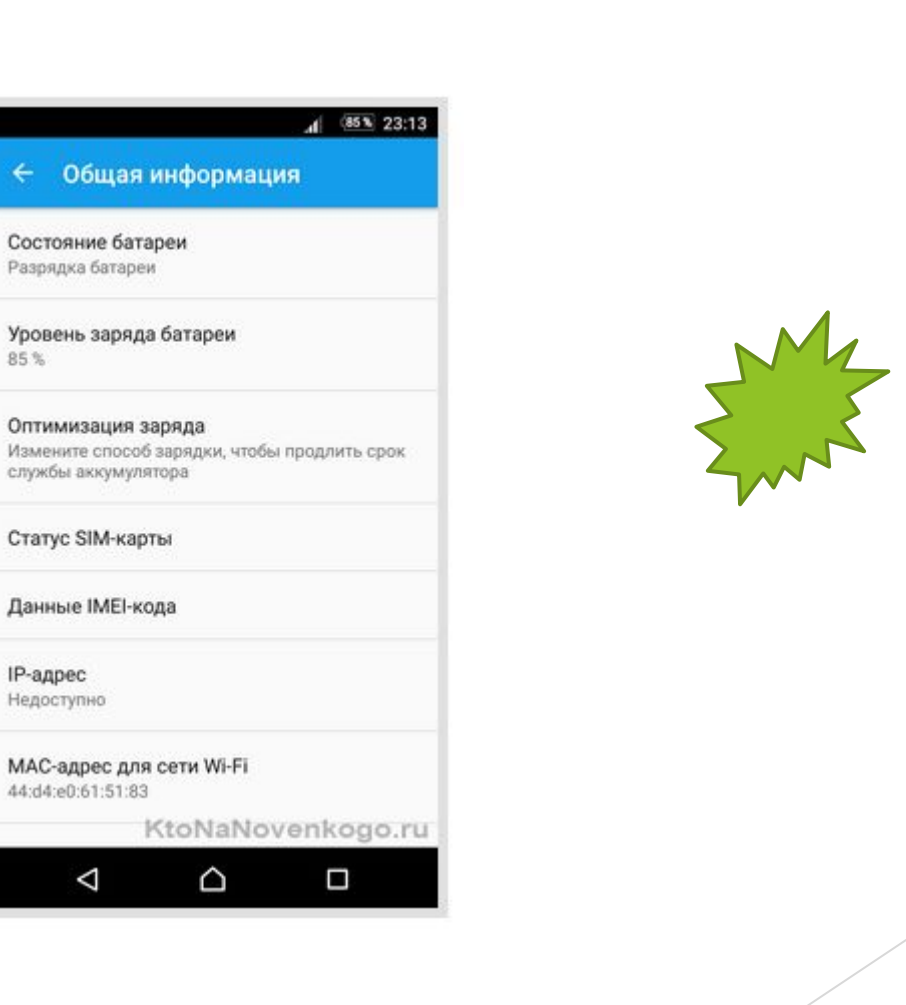